### e-Boekhouden.nl e

# **Handleiding**

# Koppeling Bizzcloud V1.1

### Inhoud

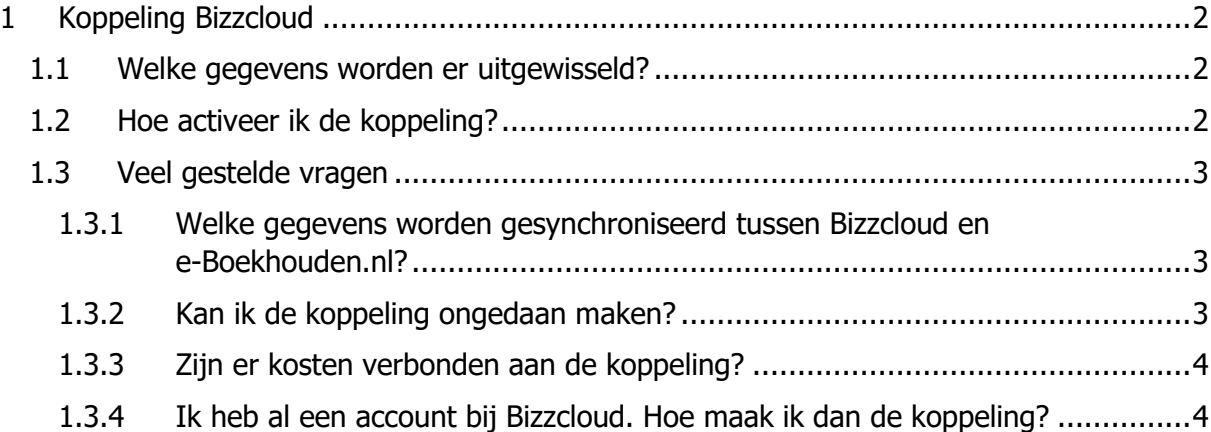

1

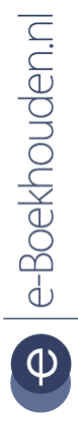

### **Vragen of opmerkingen?**

[info@e-Boekhouden.nl](mailto:info@e-Boekhouden.nl) 088 - 6500 200

**e-Boekhouden.nl gratis uitproberen** Heeft u nog geen e-Boekhouden.nl account? Ga naar de [website](https://www.e-boekhouden.nl/?c=handleiding_bizzcloud) en sluit een gratis proefaccount af!

# e-Boekhouden.nl

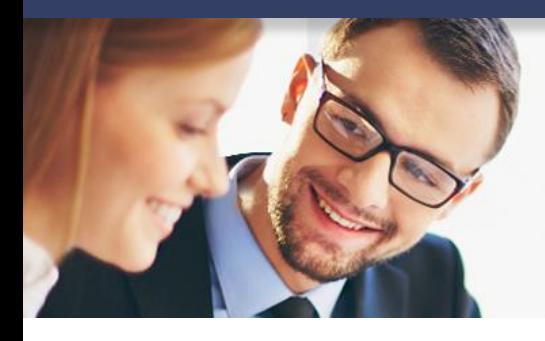

# **Handleiding**

### Koppeling Bizzcloud V1.1

### <span id="page-1-0"></span>1 Koppeling Bizzcloud

In deze handleiding vindt u informatie over de koppeling tussen uw Bizzcloud pakket en e-Boekhouden.nl.

#### <span id="page-1-1"></span>1.1 Welke gegevens worden er uitgewisseld?

Met de Bizzcloud koppeling verbindt u uw kassa- en facturatiesysteem van Bizzcloud met uw online boekhouding in e-Boekhouden.nl. De koppeling zorgt ervoor dat uw relatie- en factuurgegevens vanuit Bizzcloud met één druk op de knop in uw online administratie worden geplaatst.

Om gebruik te kunnen maken van de koppeling, heeft u een abonnement op e-Boekhouden.nl en een Bizzcloud-account nodig.

#### <span id="page-1-2"></span>1.2 Hoe activeer ik de koppeling?

- Ga naar [www.bizzcloud.nl/e-boekhouden/](http://www.bizzcloud.nl/e-boekhouden/) en meldt u aan.
- Vul in het aanmeldformulier de ontbrekende gegevens in. Deze gegevens vindt u in uw e-Boekhouden.nl-account via: Beheer > Inrichting > Instellingen > Api/Soap

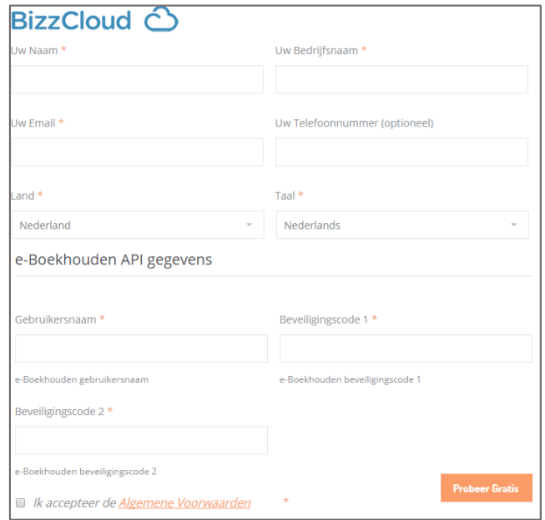

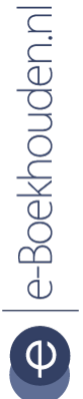

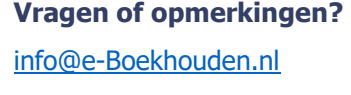

088 - 6500 200

#### **e-Boekhouden.nl gratis uitproberen** Heeft u nog geen e-Boekhouden.nl account? Ga naar de [website](https://www.e-boekhouden.nl/?c=handleiding_bizzcloud) en sluit een gratis proefaccount af!

2

# e-Boekhouden.nl

### **Handleiding**

### <span id="page-2-0"></span>**Koppeling Bizzcloud**

- Ga in Bizzcloud naar: Facturatie > Auditeur > Grootboekschema. De koppeling tussen e-Boekhouden.nl en Bizzcloud is nu direct actief. Relaties en grootboekrekeningen worden met Bizzcloud gesynchroniseerd.
- Alle verkoopfacturen en kassatransacties die worden aangemaakt in Bizzcloud worden realtime gesynchroniseerd met e-Boekhouden.nl. Ga in e-Boekhouden.nl naar: Boekhouden > Overzichten > Mutaties.

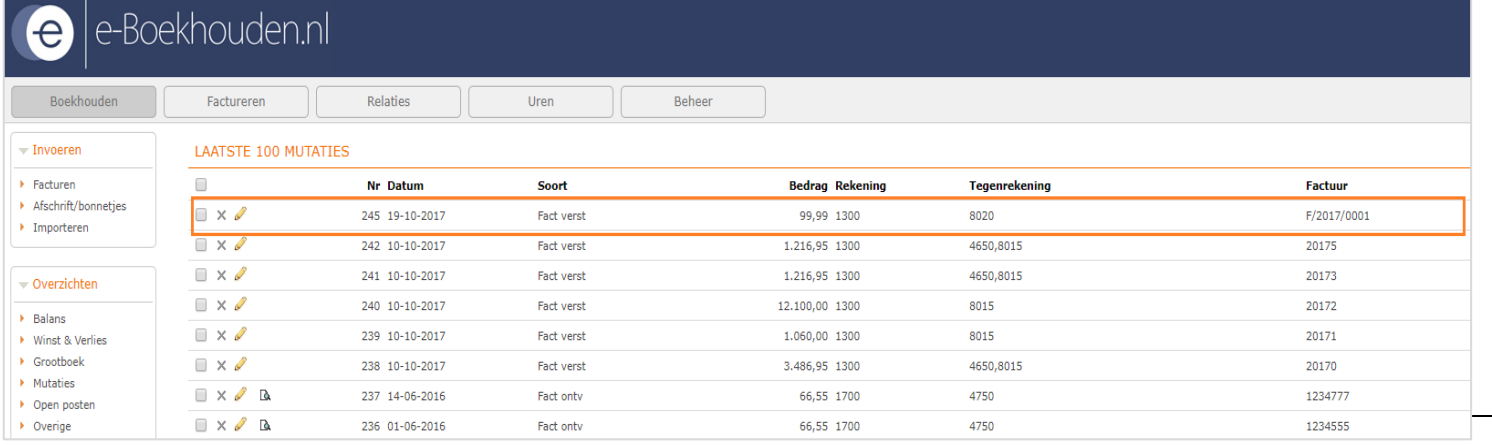

#### 1.3 Veel gestelde vragen

<span id="page-2-1"></span>1.3.1 Welke gegevens worden gesynchroniseerd tussen Bizzcloud en e-Boekhouden.nl?

Grootboekrekeningen, relaties, factureren en kassatransacties worden automatisch gesynchroniseerd met e-Boekhouden.nl.

#### <span id="page-2-2"></span>1.3.2 Kan ik de koppeling ongedaan maken?

Ja dat is mogelijk. Neem hiervoor contact op met Bizzcloud via [support@bizzcloud.nl](mailto:support@bizzcloud.nl) of bel 020-3697263

**Vragen of opmerkingen?** [info@e-Boekhouden.nl](mailto:info@e-Boekhouden.nl) 088 - 6500 200

#### **e-Boekhouden.nl gratis uitproberen**

Heeft u nog geen e-Boekhouden.nl account? Ga naar de [website](https://www.e-boekhouden.nl/?c=handleiding_bizzcloud) en sluit een gratis proefaccount af!

### e-Boekhouden.nl  $\epsilon$

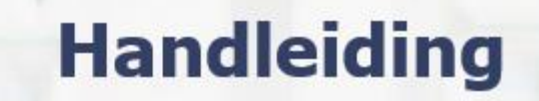

**Koppeling Bizzcloud** 

<span id="page-3-0"></span>1.3.3 Zijn er kosten verbonden aan de koppeling? De koppeling is ontwikkeld door Bizzcloud en is gratis te gebruiken.

<span id="page-3-1"></span>1.3.4 Ik heb al een account bij Bizzcloud. Hoe maak ik dan de koppeling? Neem hiervoor contact op met Bizzcloud via [support@bizzcloud.nl](mailto:support@bizzcloud.nl) of bel 020-3697263.

4

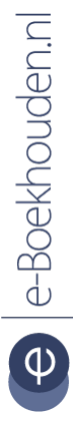

#### **Vragen of opmerkingen?**

[info@e-Boekhouden.nl](mailto:info@e-Boekhouden.nl) 088 - 6500 200

**e-Boekhouden.nl gratis uitproberen** Heeft u nog geen e-Boekhouden.nl account? Ga naar de **website** en sluit een gratis proefaccount af!